## **Mobilieji mokėjimai – instrukcija įmonės autoparko administratoriui**

**PRIDĖTI VAIRUOTOJĄ** 

- Prisijunkite prie Card E-Services: <https://id.circlekeurope.com/#/login>
- Meniu juostoje pasirinkite "Mobilieji mokėjimai": Mobilieji mokėjimai
- Atsidariusiame lange spauskite "PRIDĖTI VAIRUOTOJĄ":

Užpildykite visus prašomus laukelius:

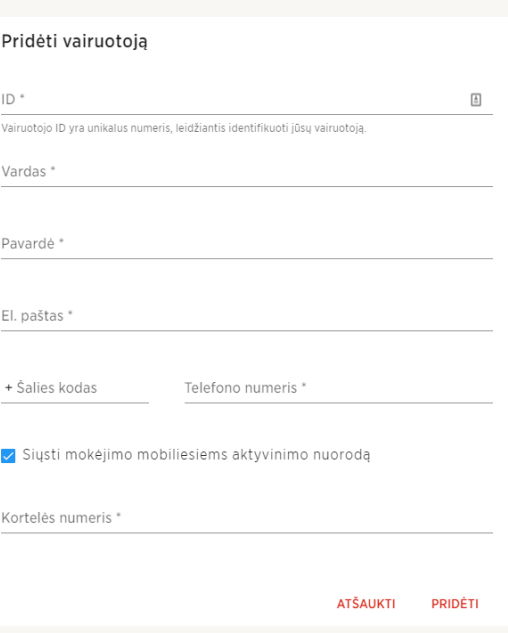

Vairuotojas gaus laišką su programėlės atsisiuntimo nuoroda bei prašymu baigti registraciją ir prisijungti.

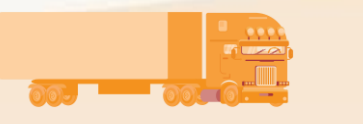